## LAMPIRAN

## Cara Menjalankan Program

1. Buka Goggle Chrome

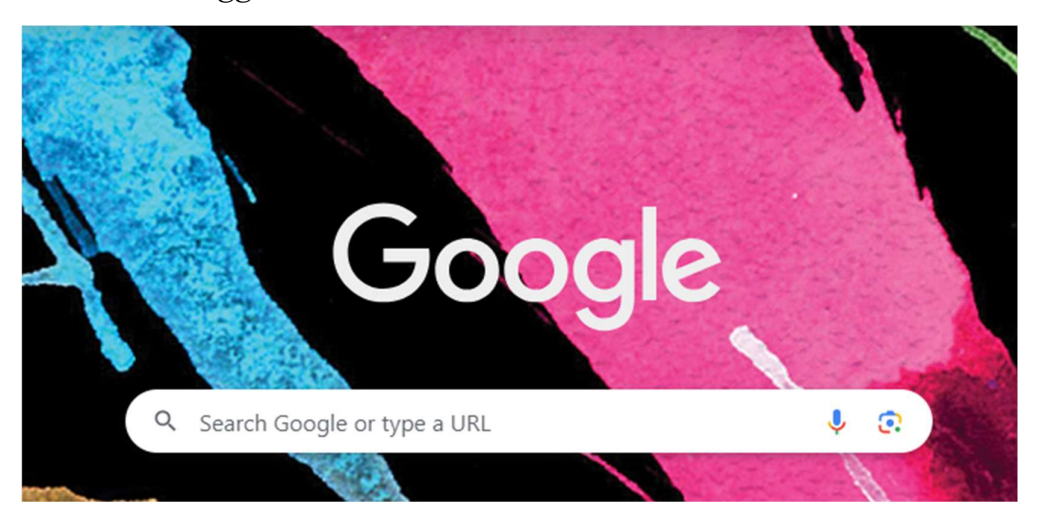

2. Buka Xampp dan Start pada bagian Apache dan MySQL

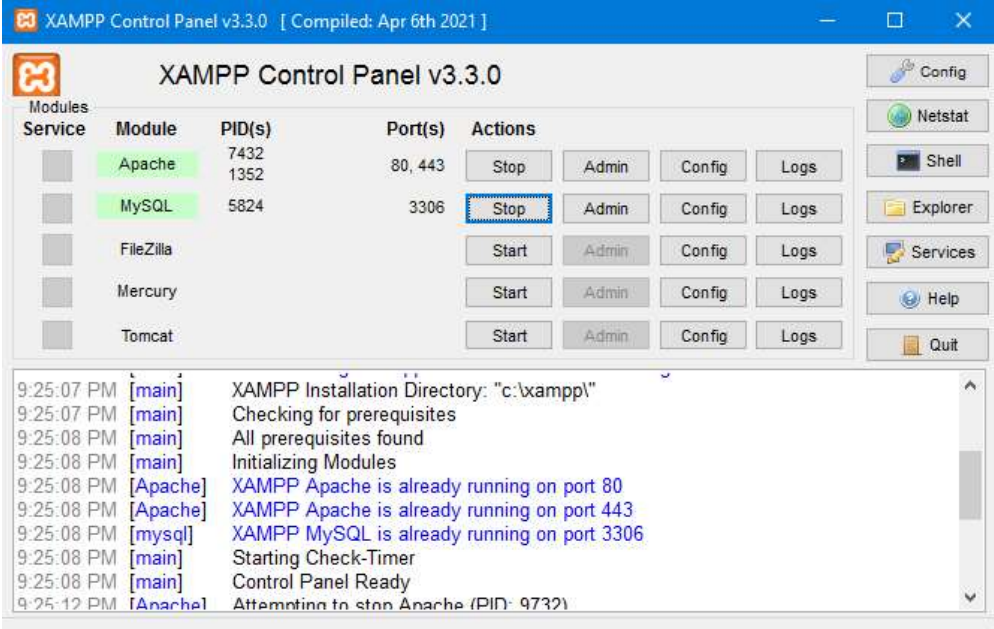

3. Buka (Http:localhost/skripsi/public/)

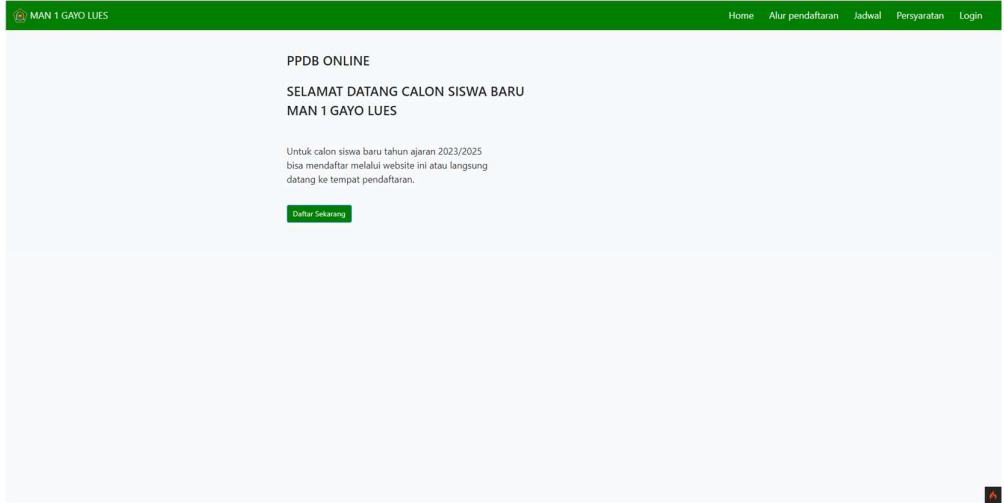

4. Masuk Form Login Admin (Http:localhost/skripsi/public/admin)

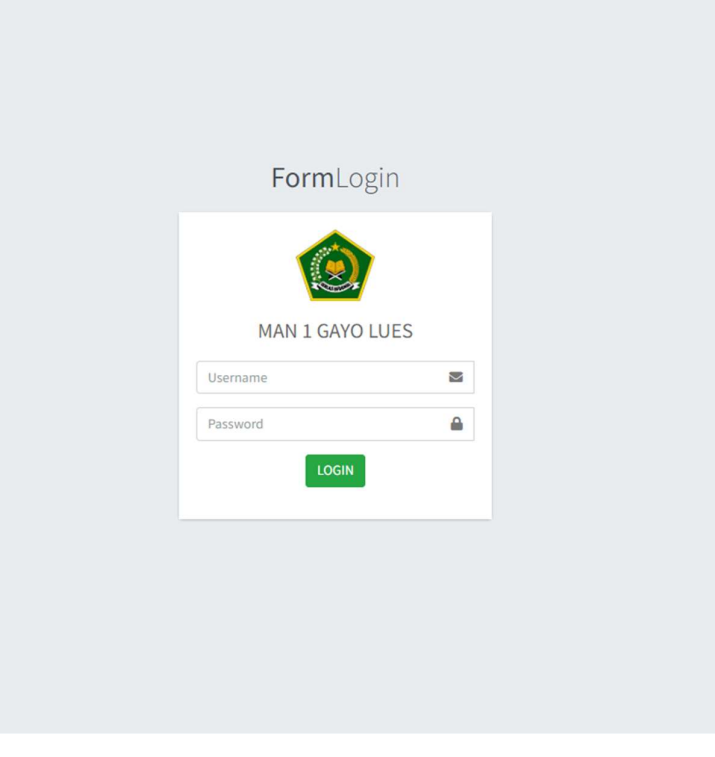

5. Masuk Form Login Peserta (Http:localhost/skripsi/public/login)

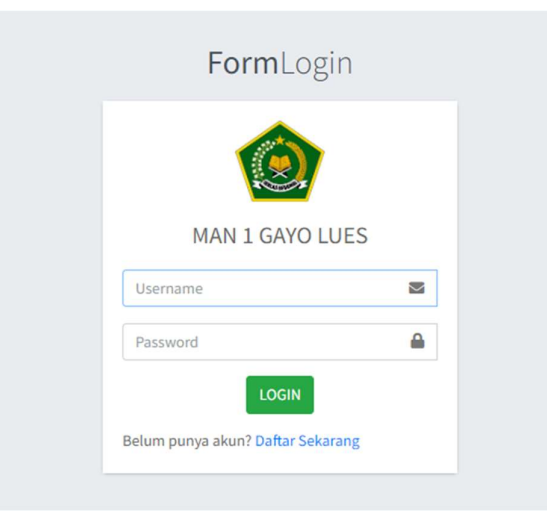

## 6. Masuk ke dashboard admin

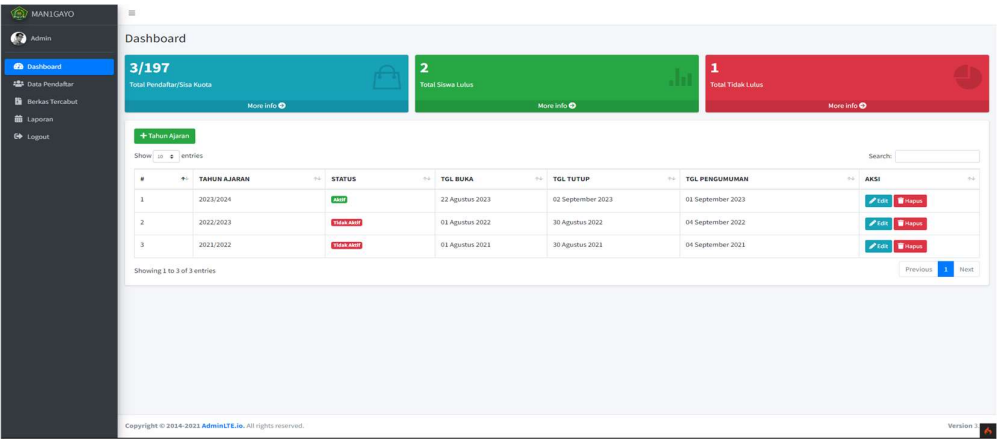

## 7. Masuk ke Dashboar Peserta

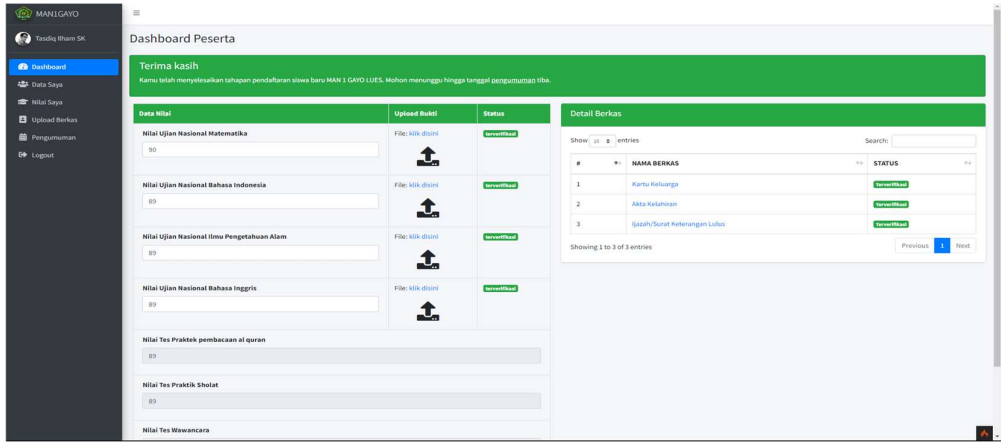